## **Bulletin Boards**

Tip for: 09.02.14

Library announcements, book clubs, weekly trivia — do it all through Bulletin Boards.

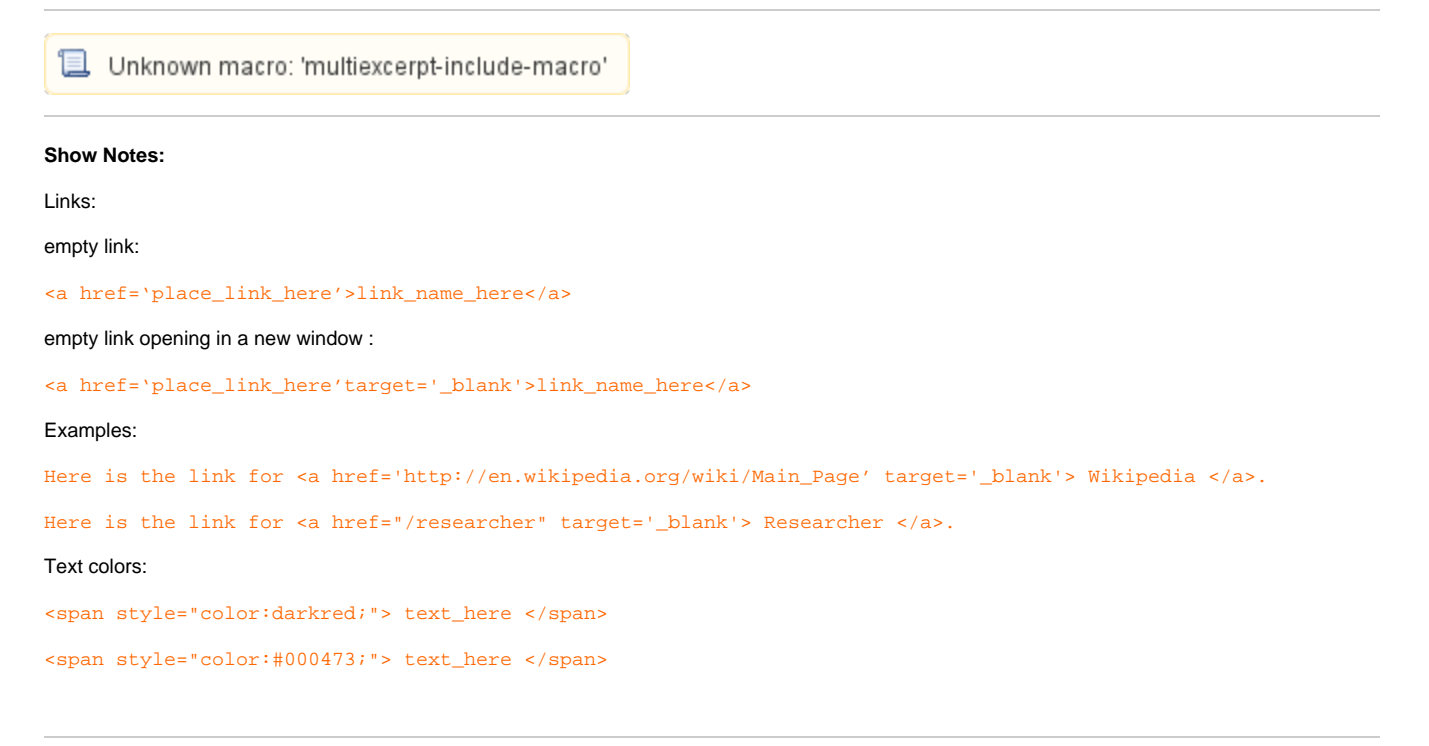

Using Alexandria, you can create multiple Boards, to which you can attach any number of bulletins. Your patrons can see Bulletin Boards from the Researcher pane.

To create a Board:

- From Tools (or version 6 under Show), open **Bulletin Boards**.
- Click on the Actions menu (gear) at the top of the right side of the screen and **Add Bulletin Boar**d.
- Give it a unique name, and if it is time specific you can enter a date range.

To add Bulletins:

- Click the plus (**+**) icon at the bottom left.
- Enter a name, and a date range if necessary.
- You have the options to add a URL and an image for this bulletin.
- Change the color with the drop down menu.
- Click on **Save**.

You can also customize your bulletins with HTML. See [Customize Bulletins with HTML5](#) for more.